# Receipt Validation Programming Guide

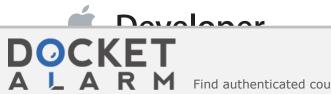

Find authenticated court documents without watermarks at docketalarm.com.

# Contents

#### About Receipt Validation 5

At a Glance 5 Validating Receipts Locally 5 Validating Receipts With the App Store 5

#### Validating Receipts Locally 6

Locate and Parse the Receipt 6 Compute the Hash of the GUID 8 Validate the Receipt 9 Respond to Receipt Validation Failure 9 Exit If Validation Fails in OS X 10 Refresh the Receipt If Validation Fails in iOS 10 Set a Minimum System Version for Mac Apps 10 Don't Localize Your Version Number 10 Protect Your Validation Check 10 Test During the Development Process 11 Validate In-App Purchases 11 Implementation Tips 12 Get the GUID in OS X 13 Parse the Receipt and Verify Its Signature 14

#### Validating Receipts With the App Store 19

Read the Receipt Data 19 Send the Receipt Data to the App Store 19 Parse the Response 21

#### **Receipt Fields** 23

DOCKET

App Receipt Fields 23 Bundle Identifier 23 App Version 23 Opaque Value 24 SHA-1 Hash 24 In-App Purchase Receipt 24 Original Application Version 25 Receipt Expiration Date 25 In-App Purchase Receipt Fields 25 Quantity 25 Product Identifier 26 Transaction Identifier 26 Original Transaction Identifier 26 Purchase Date 27 Original Purchase Date 27 Subscription Expiration Date 28 Cancellation Date 28 App Item ID 28 External Version Identifier 29 Web Order Line Item ID 29

### **Document Revision History** 30

# Figures, Tables, and Listings

### Validating Receipts Locally 6

- Figure 1-1 Structure of a receipt 7
- Listing 1-1 ASN.1 definition of the payload format 8
- Listing 1-2 ASN.1 definition of the in-app purchase receipt format 12
- Listing 1-3 Get the computer's GUID 13
- Listing 1-4 Verify the signature using OpenSSL 15
- Listing 1-5 Parse the payload using asn1c 16
- Listing 1-6 Extract the receipt attributes 16
- Listing 1-7 Compute the hash of the GUID 17

#### Validating Receipts With the App Store 19

Table 2-1Status codes22

# **About Receipt Validation**

Note: This book was previously titled Validating Mac App Store Receipts.

The receipt for an application or in-app purchase is a record of the sale of the application and of any in-app purchases made from within the application. You can add receipt validation code to your application to prevent unauthorized copies of your application from running. Refer to the license agreement and the review guidelines for specific information about what your application may and may not do to implement copy protection.

Receipt validation requires an understanding of cryptography and a variety of secure coding techniques. It's important that you employ a solution that is unique to your application.

# At a Glance

There are two ways to validate receipts: locally and with the App Store. Compare both approaches and determine which is a better fit for your app and your infrastructure. You can also choose to implement both approaches.

## Validating Receipts Locally

Validating locally requires code to read and validate a PKCS #7 signature, and code to parse and validate the signed payload.

Relevant Chapters: Validating Receipts Locally (page 6), Receipt Fields (page 23)

## Validating Receipts With the App Store

Validating with the App Store requires a secure connection between your app and your server, and code on your server to to validate the receipt with the App Store.

Relevant Chapters: Validating Receipts With the App Store (page 19), Receipt Fields (page 23)

# DOCKET A L A R M

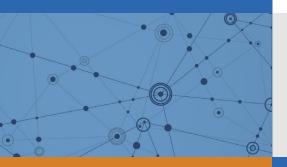

# Explore Litigation Insights

Docket Alarm provides insights to develop a more informed litigation strategy and the peace of mind of knowing you're on top of things.

# **Real-Time Litigation Alerts**

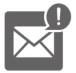

Keep your litigation team up-to-date with **real-time alerts** and advanced team management tools built for the enterprise, all while greatly reducing PACER spend.

Our comprehensive service means we can handle Federal, State, and Administrative courts across the country.

# **Advanced Docket Research**

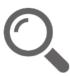

With over 230 million records, Docket Alarm's cloud-native docket research platform finds what other services can't. Coverage includes Federal, State, plus PTAB, TTAB, ITC and NLRB decisions, all in one place.

Identify arguments that have been successful in the past with full text, pinpoint searching. Link to case law cited within any court document via Fastcase.

# **Analytics At Your Fingertips**

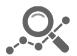

Learn what happened the last time a particular judge, opposing counsel or company faced cases similar to yours.

Advanced out-of-the-box PTAB and TTAB analytics are always at your fingertips.

## API

Docket Alarm offers a powerful API (application programming interface) to developers that want to integrate case filings into their apps.

### LAW FIRMS

Build custom dashboards for your attorneys and clients with live data direct from the court.

Automate many repetitive legal tasks like conflict checks, document management, and marketing.

### FINANCIAL INSTITUTIONS

Litigation and bankruptcy checks for companies and debtors.

## E-DISCOVERY AND LEGAL VENDORS

Sync your system to PACER to automate legal marketing.